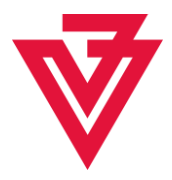

# **Vieevery documentation**

# Contents

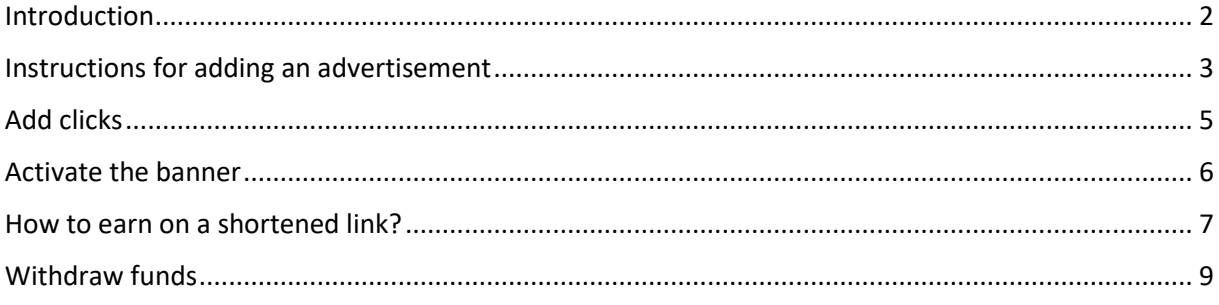

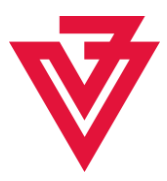

### <span id="page-1-0"></span>**Introduction**

Vieevery is a simple, self-service ad network based on links and ads.

What can you do with vieevery?

#### **Companies and marketers:**

- you can add an ad to the vieevery system and promote your products and services, viewers will share your ad all over the internet, just remember to provide them with enough clicks to promote, without them they will not be able to share your ad and it will lose its reach,

- in a few minutes you can find yourself in many places at once and build positioning with links without wasting time, promotion will be done by other users,

- it's fair, because you pay users to promote, and they build your company's value for you, the number of users, i.e. your employees, depends on the number of clicks available and the value of your ad, so create a banner that will interest the community,

- you have access to statistics and you can observe interest in your banner for free,

- you pay for clicks on your ad, it means actual clicks on the banner, not displaying it, besides, one user is one click and it is counted for up to a month, no matter how many times they click,

- the fee for a click, i.e. redirecting to your website, is only a few pennies, good right?

- promote affiliate links from affiliate networks join them with your ads by buying your own clicks and shortening your own links, just paste the affiliate link with your tracking pixel that you downloaded from the affiliate network in place of the website address.

#### **Users:**

- you have passive income from the links that you share with the advertisement,

- you adjust the content of the shortened link, i.e. the advertisement contained in it, to the entirety of your website or places where you share links,

- the possibility of cooperation with large brands,

- you get access to click statistics for free, you optimize your profits

#### **Are you an influencer or youtuber?**

- promote your content in the links below the video, shorten the links, attach ads and earn money on it.

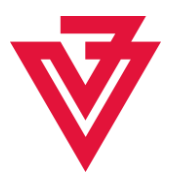

# <span id="page-2-0"></span>**Instructions for adding an advertisement**

- 1) Log in to the website[: https://login.vieevery.com/login](https://login.vieevery.com/login)
- 2) Click "Add Banner"

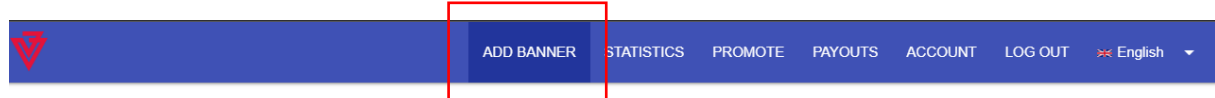

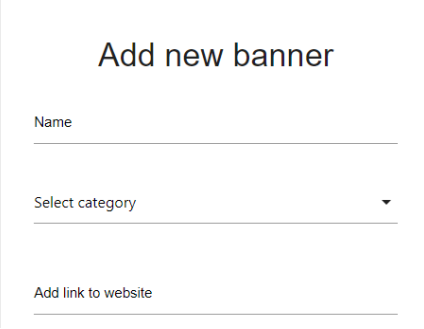

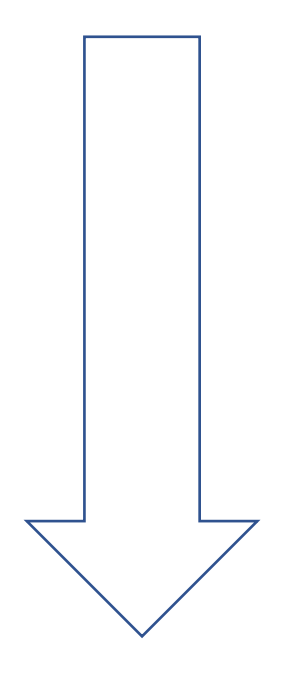

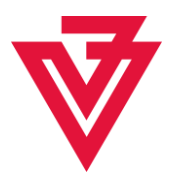

#### 3) Fill in the field

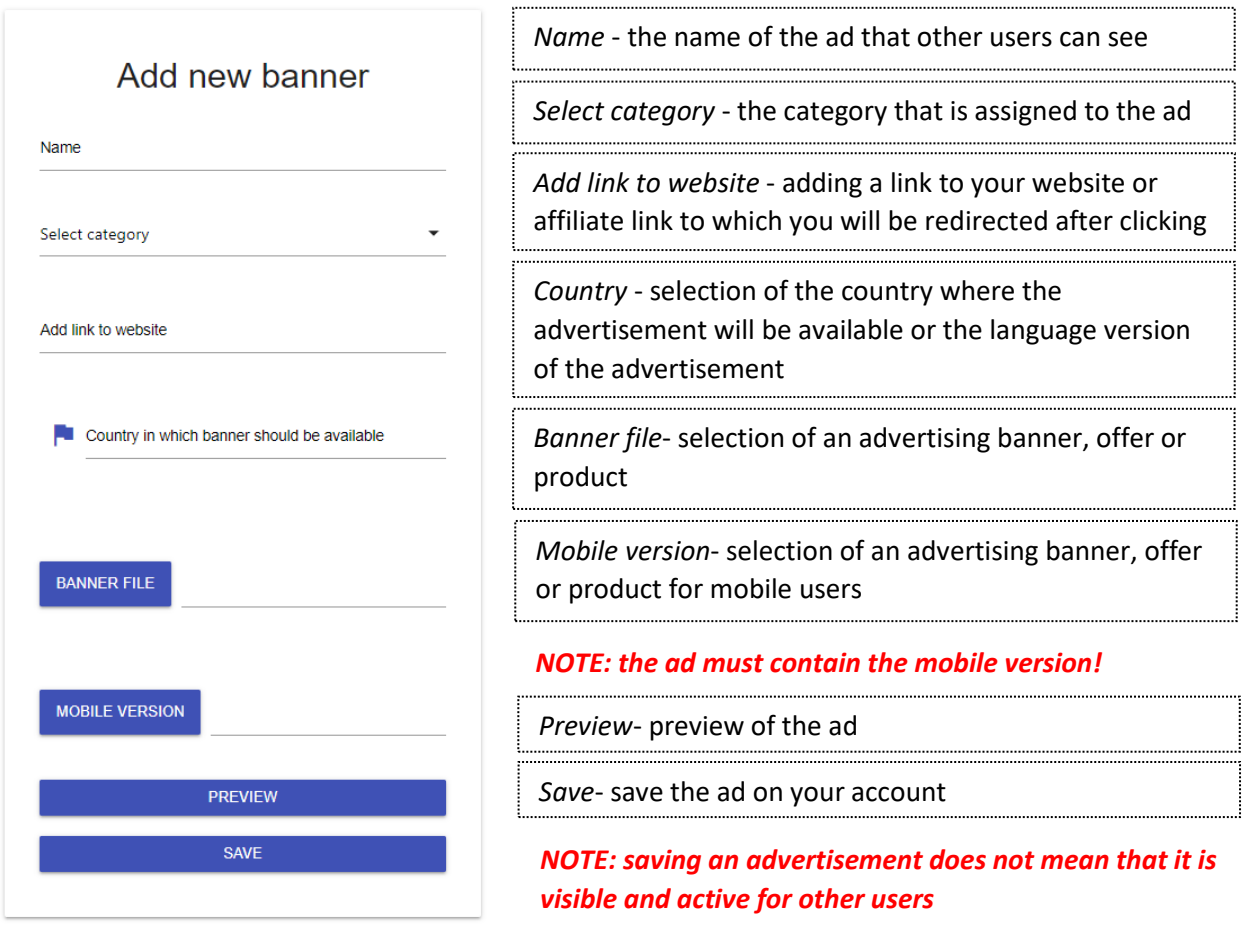

4) After clicking save, you need to go to the statistics tab to activate your banner

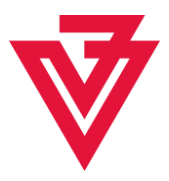

## <span id="page-4-0"></span>**Add clicks**

1) Go to the statistics tab and click "add clicks"

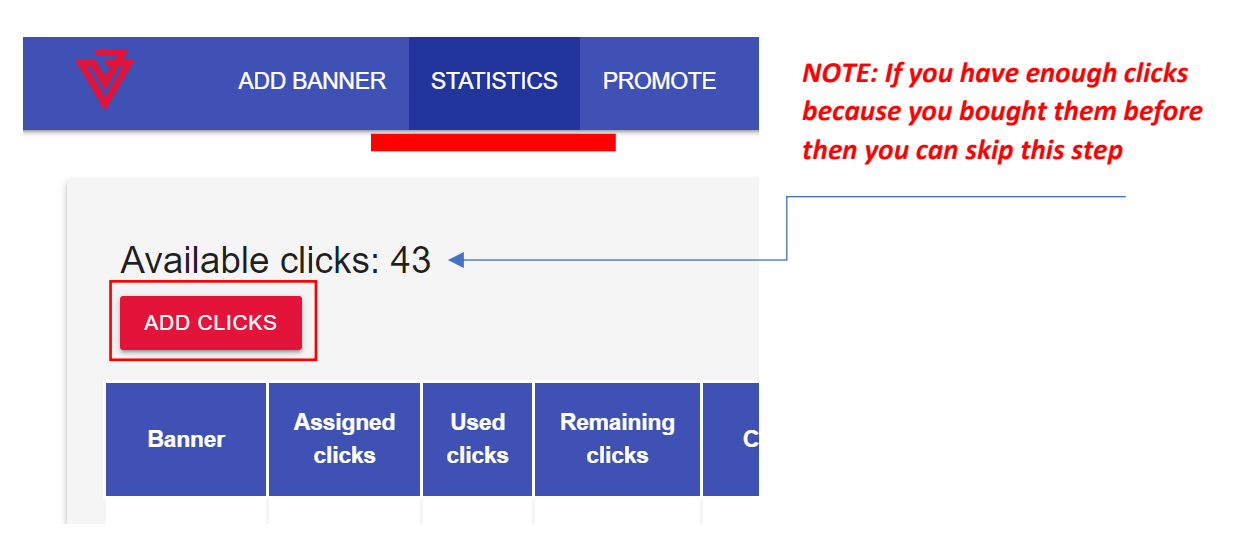

2) You will then be redirected to the packages page

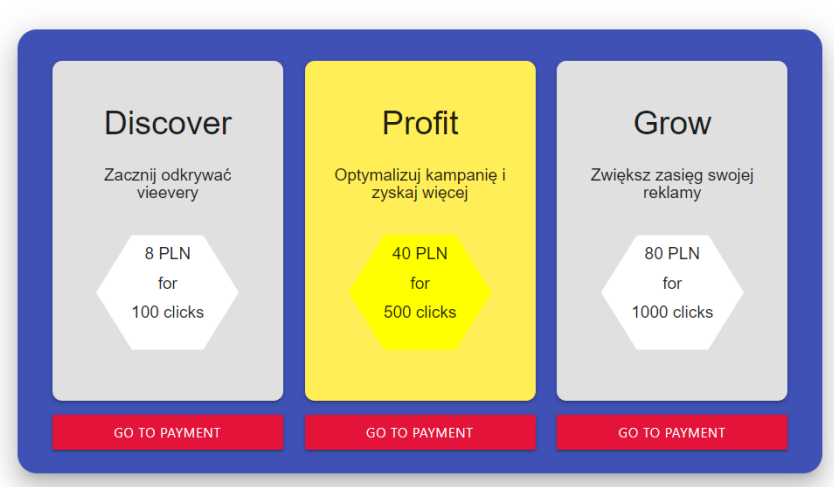

Buy clicks according to the plan

Choose the package that's right for you, then pay

*NOTE 1: If you have enough clicks because you bought them before then you can skip this step*

*NOTE 2: One click means one redirection to the partner's website*

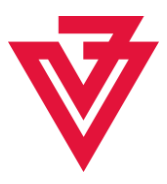

# <span id="page-5-0"></span>**Activate the banner**

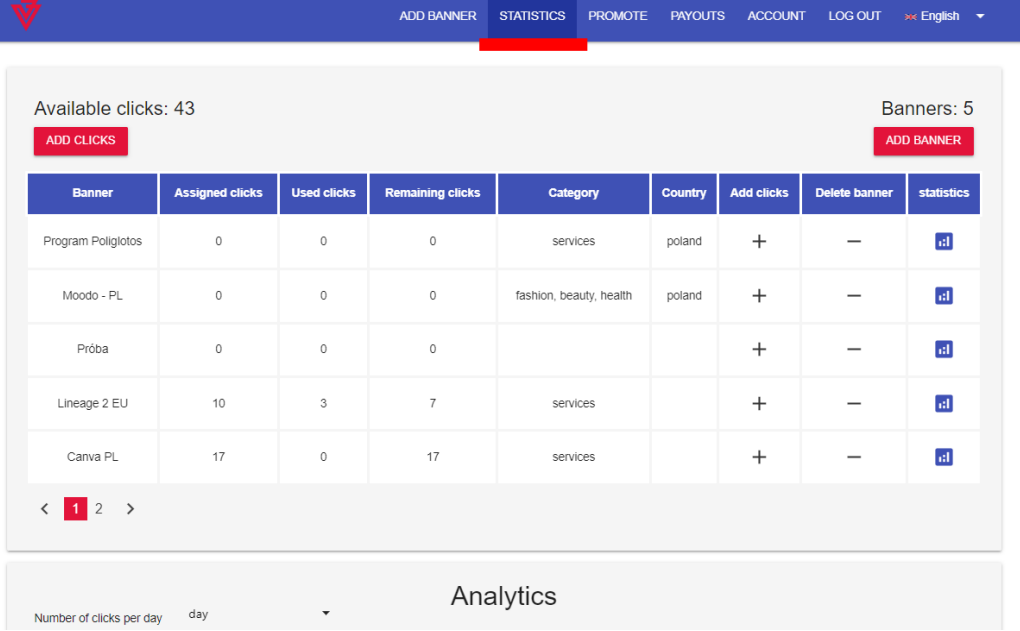

1) For your banner to be active, go to the statistics tab

#### 2) Select the banner you want to activate and click  $n+1$  in the table in the add click

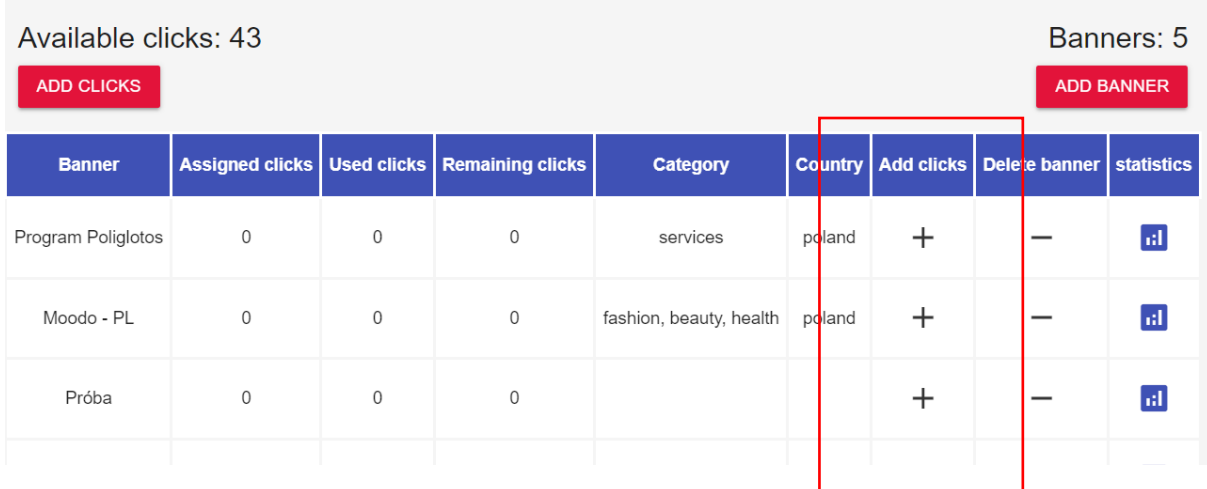

*NOTE: You have to be careful about the number of clicks available, if you have 0 you have to buy clicks, if you have the right number you can click + in the table*

*Assigned clicks* - clicks assigned to the banner

*Statistics* - statistics of clicks on individual banners that appear at the bottom

*Banner* - the name of the banner

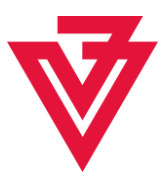

## <span id="page-6-0"></span>**How to earn on a shortened link?**

- 1) Log in to the website[: https://login.vieevery.com/login](https://login.vieevery.com/login)
- 2) Go to promote tab

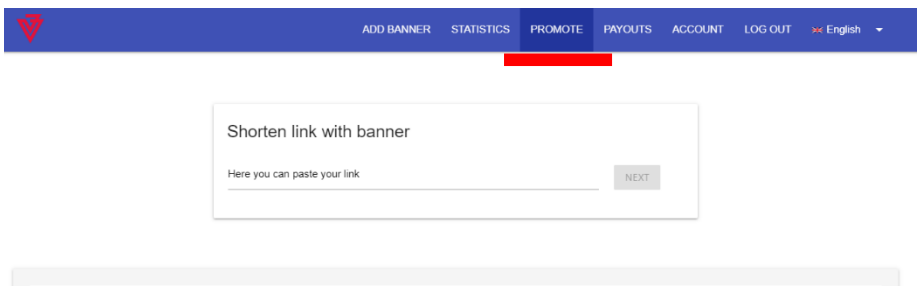

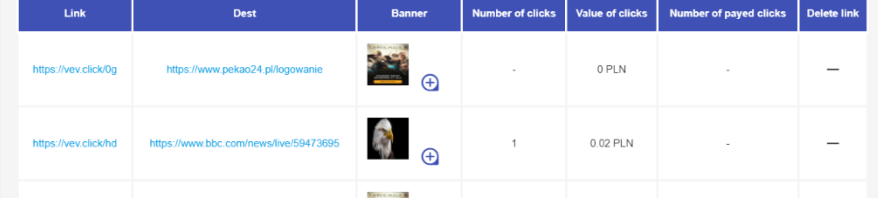

3) Paste the http address to shorten

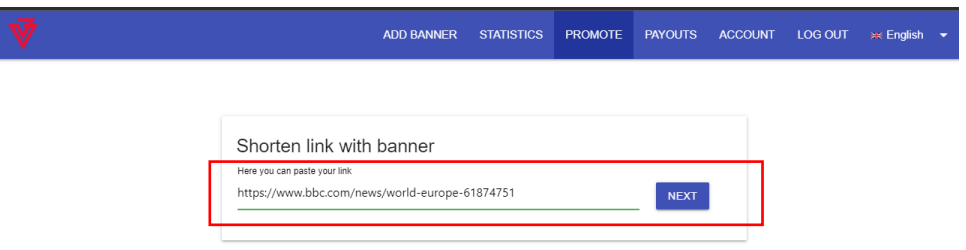

4) Click next and select a banner

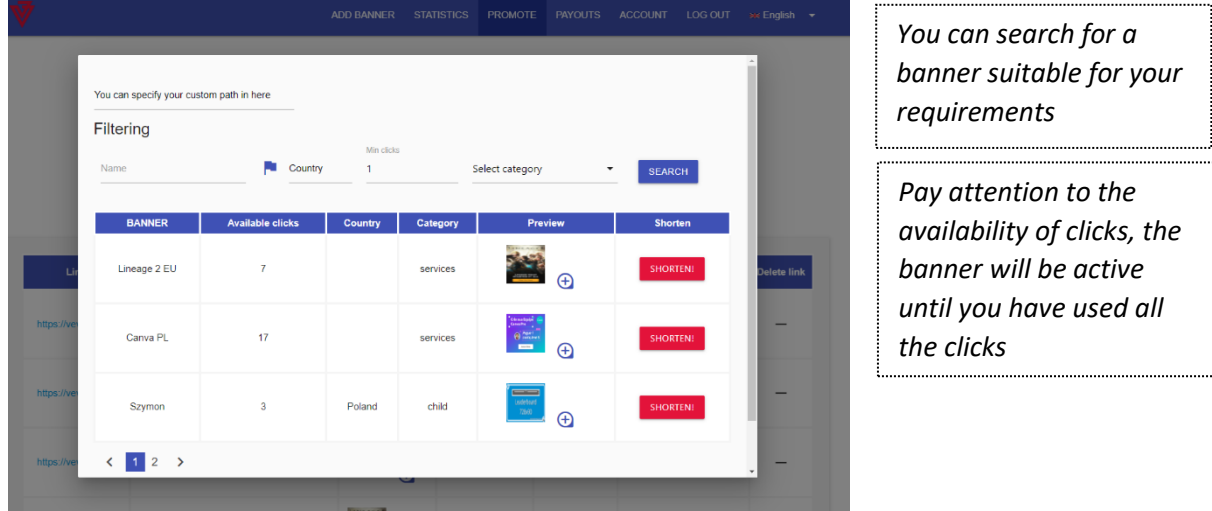

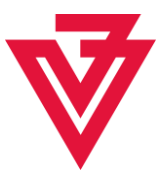

5) Click the shorten button next to the selected banner

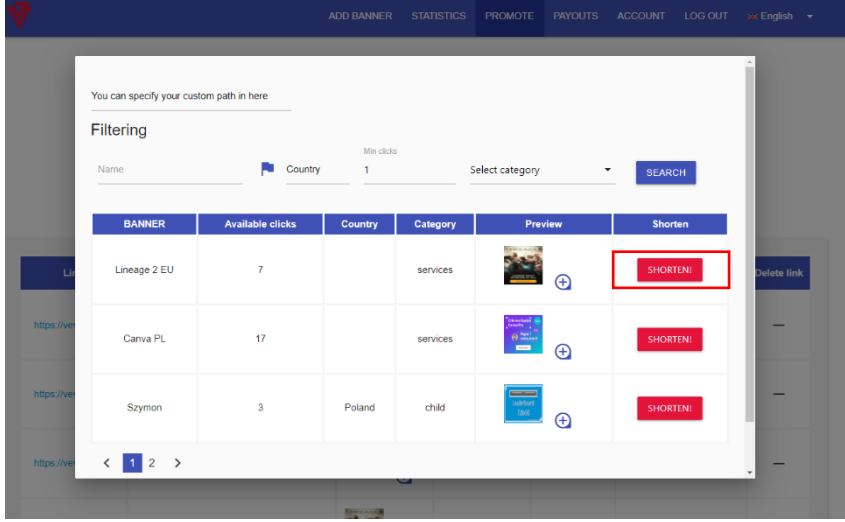

6) Copy your link and share wherever you want

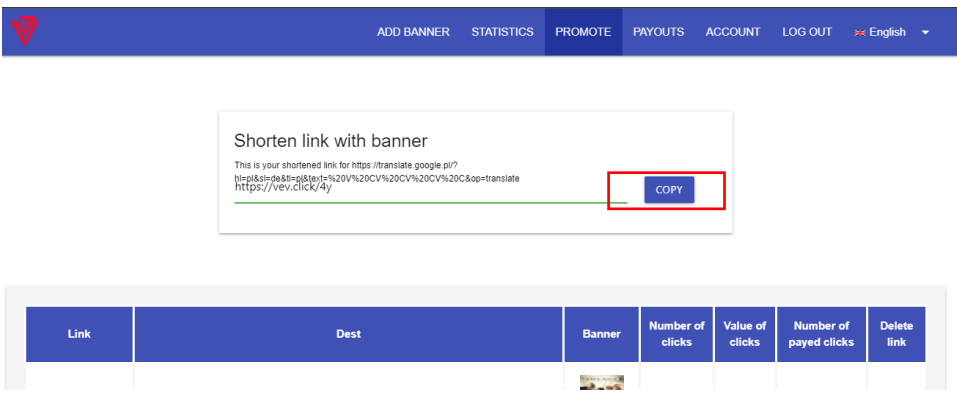

7) Below, observe your earnings from clicks on the ad

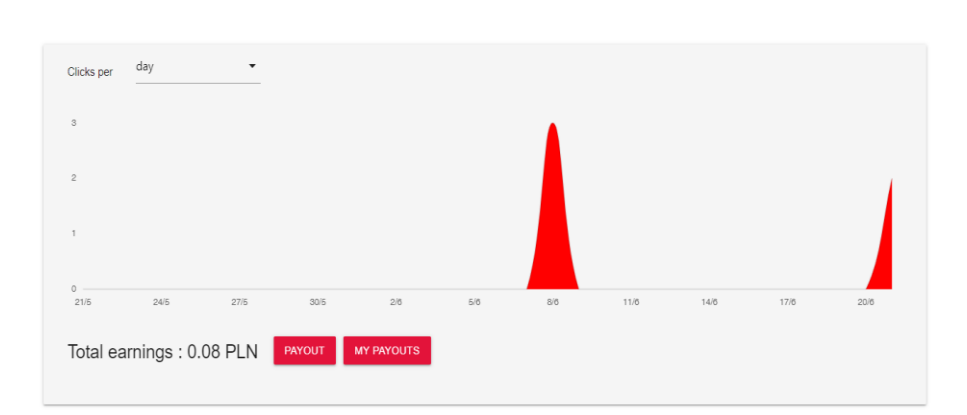

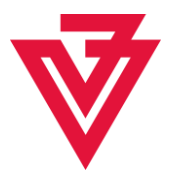

# <span id="page-8-0"></span>**Withdraw funds**

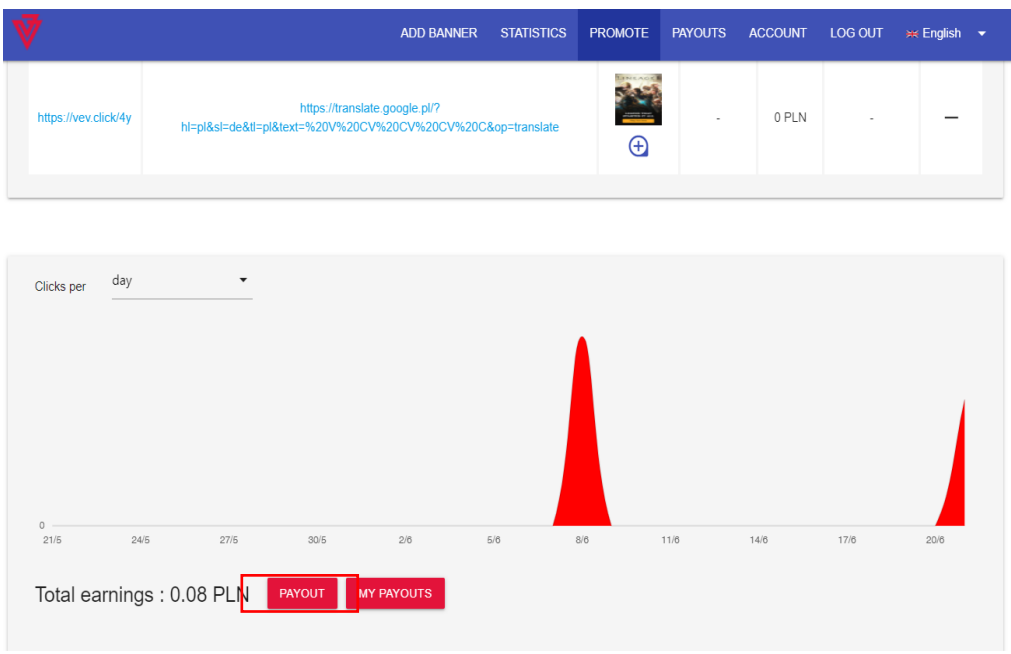

1) Go to promote tab and clik "payout"

2) Fill in the fields and save

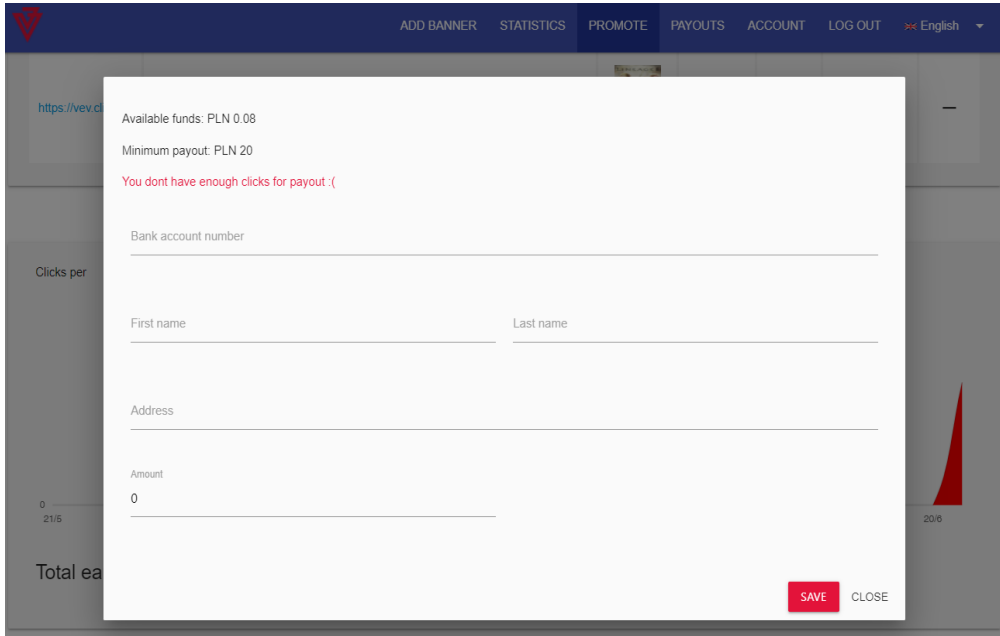

*NOTE: remember that the minimum amount to be withdrawn is PLN 20*